# FUELWARE

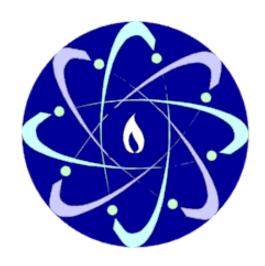

# **Quick Reference**

Version 1.1 – June 2008

TribeWare

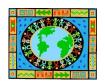

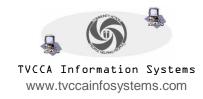

### Getting to FuelWare...

In Internet Explorer go to the following site: http://www.tvccainfosystems.com

# Logging into FuelWare...

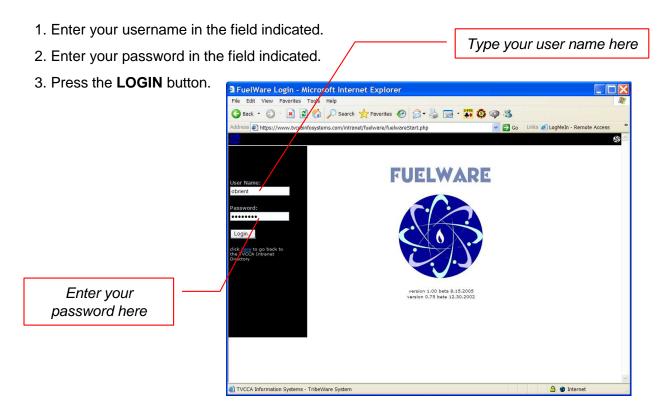

- 4. IMPORTANT: Select the site at which you are working from the list. It is very important that you accurately select the site as it affects reporting.
- 5. Click the 'continue' button

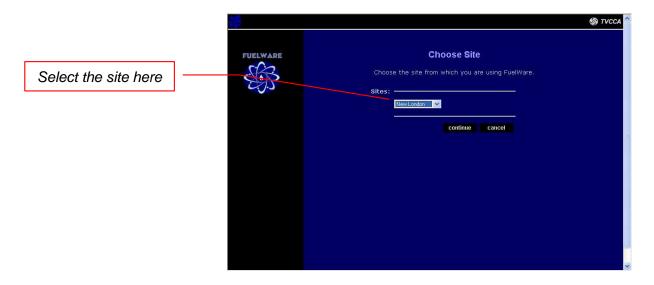

# The Main Directory...

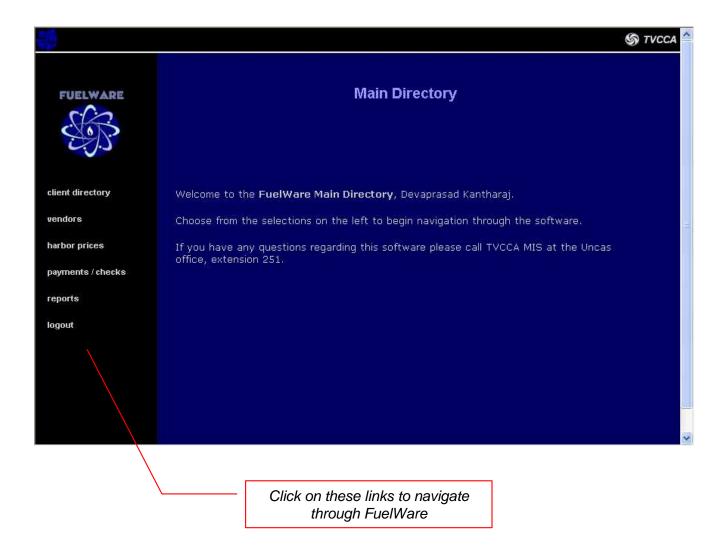

**CLIENT DIRECTORY**: opens a page to search for and add clients

**VENDORS**: lists basic vendor information

**HARBOR PRICES**: view harbor price and fixed margin price information **PAYMENTS / CHECKS**: list payment bundles and associated information

**REPORTS**: all reports

LOGOUT: use this to properly logout of FuelWare

### **The Client Directory**

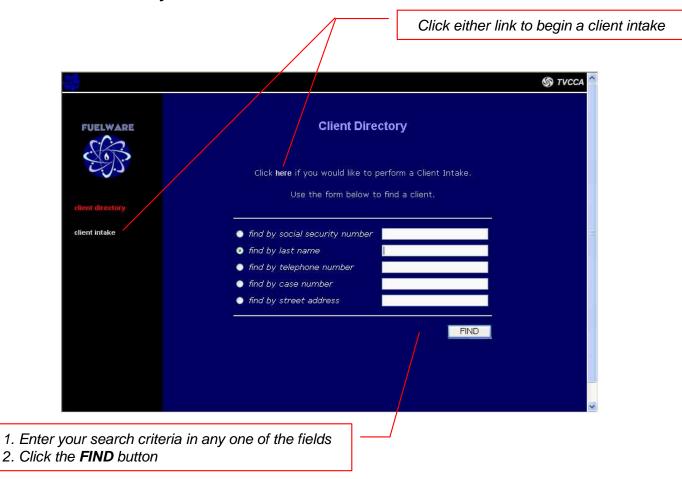

# TIPS for searching...

- -If you are using the **social security** or **telephone number** fields, do not use any dashes, spaces, or other punctuation. For instance, if you are searching for Social Security number 012-34-5678, type in 0123425678.
- -Include the area code in the **telephone number** field. For instance, to search for (860) 999-1234, type in *8609991234*
- -You can search for clients that begin with partial search criteria. For instance, to search for all clients' **last names** that begin with the letters 'Sa', type in *sa* in the last name field.

#### Viewing a Client...

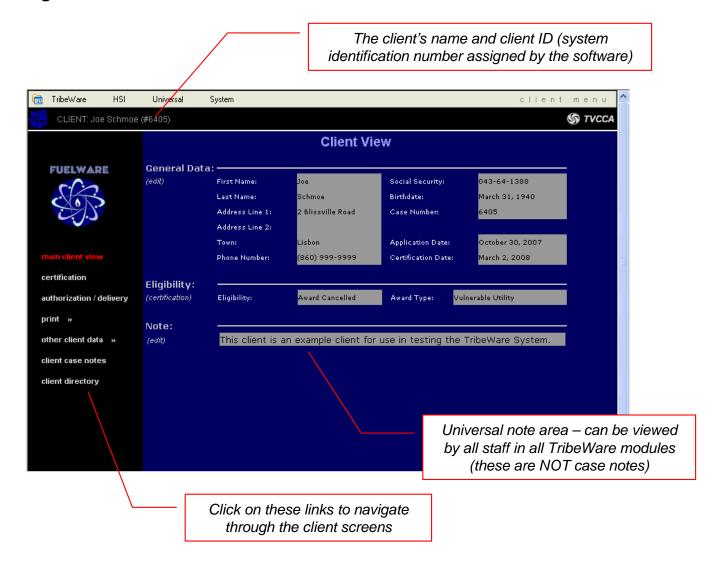

#### LINKS...

MAIN CLIENT VIEW: the current page which you are viewing

**CERTIFICATION:** opens a screen where one can work on certifying the current client

AUTHORIZATION / DELIVERY: enter and list authorization and invoices for the current client

PRINT: quick sub-menu to print the client application, certification letter, and DSS Supplemental Form

**OTHER CLIENT DATA:** quick sub-menu to edit and view client vendor, household view, living arrangements, and mailing address data

CLIENT CASE NOTES: opens a screen to view and enter case notes for the client

**CLIENT DIRECTORY:** return to the Client Directory

## **Logging Out...**

1. From *anywhere* in the software, find the FuelWare logo on the upper-left portion of your screen and click on it to bring you back to the Main Directory

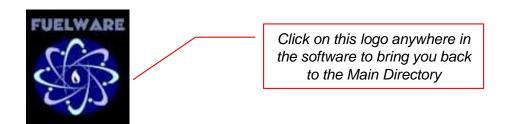

2. Click on **LOGOUT** to properly logout of FuelWare.

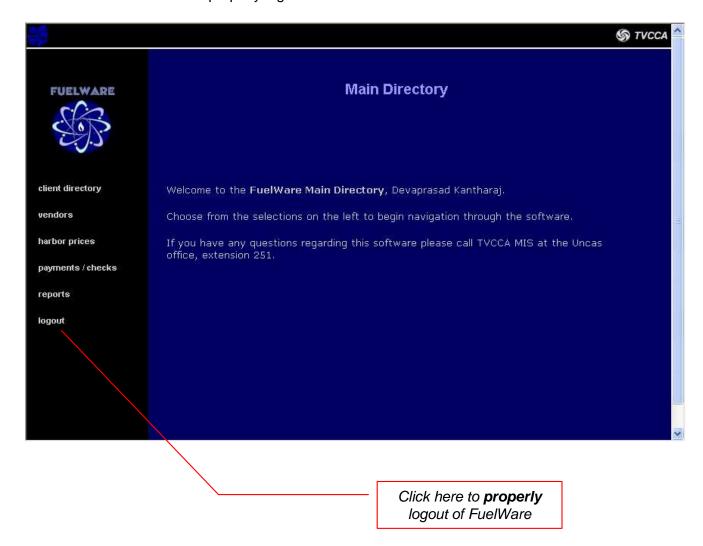

# TribeWare

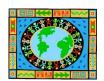

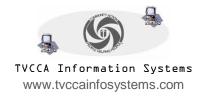